Phone: 513-248-0025 Email: thunderbird@iglou.com c/o 31 Potowatomie Trail Milford, OH 45158

July, 2006 President's Page Howdy Fellow Commodore Users!

I mentioned in June's meeting that with all of the excitement that<br>was going on leading up to the C=4 Expo, we forgot to have our annual officer's elections. We<br>will be rescheduling that for this month's meeting. So, if you<br>want to be an officer, or know someone who wants to be (and is afraid to speak up), nominations<br>will still be accepted.

We are in need of a treasurer, newsletter editor, and membership officer, but all offices can have<br>competition, and sometimes new blood is good for the club.

Our usual summertime picnic is just around the corner, and<br>because of that we will probably not see a newsletter come out for<br>August. The picnic will be held

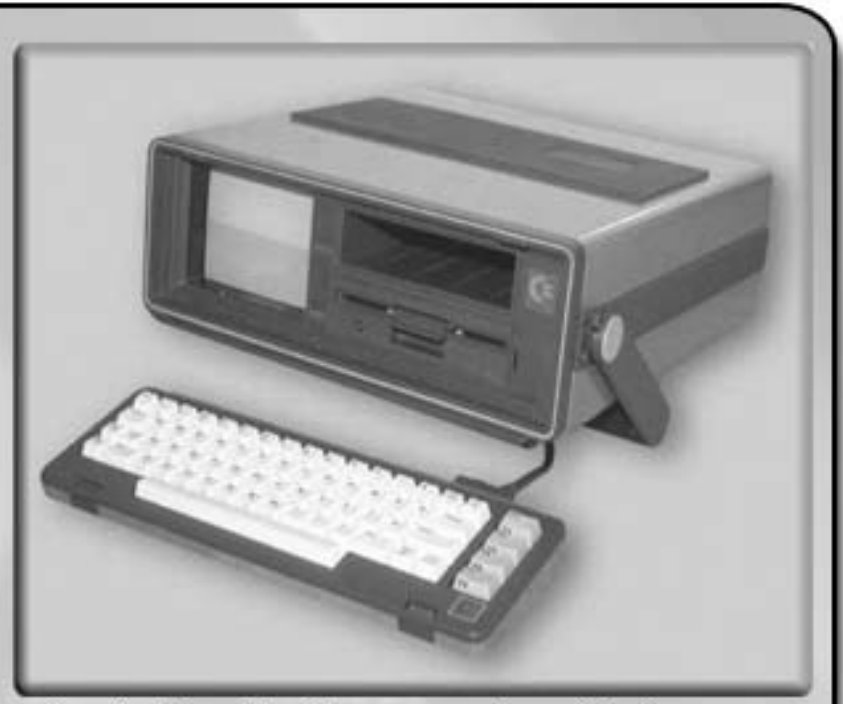

at the same place as previous years in Caldwell Playground. It is located at the intersection of Dillward and North Bend Road in Carthage.

The time is our usual meeting time at 2PM.

This park is between Mill Creek and the railroad, so if you crossed both, you went too far. See the map detailing the site our picnic will<br>take place. Don't forget your covered dish filled with yummy food.<br>The club will be bringing soft drinks, ice, paper plates, cutlery,<br>cups, and an asso appetite, too! If you have a preferrence of a particular drink, let me know (as long as it is non-alcoholic).

See you at this month's meeting held on July 16th!

Until then, Keep on Commodoring!

David Witmer, Cincinnati Commodore Computer Club President http://www.geocities.com/c64-128-amiga AKA Snogpitch snogpitch@prodigy.net cbmusers@yahoo.com ICQ 4989342

News from the June Meeting

News blurb - The club held a drawing at it's June meeting for the C= International posters that were displayed at the C=4 Expo with the<br>names of those helping at the Expo in the drawing. Attendance at the meeting wasn't necessary. Winners of the four posters were<br>David Fisher, Chuck Kern, Jim Oaks and Oliver Viebrooks. I If the last three can come to the July meeting we will present the posters then.

News blurb - Our secretery and fellow CCCC Member Millie Cox is ill and will likely be retiring as secretery. I think I (Editor) can speak for<br>all of us in the club when I say that we would like to thank her for her many years of service to the club, and that we all wish her nothing but the best and hope that she gets well soon.

Email: thunderbird@iglou.com Phone: 513-248-0025 c/o 31 Potowatomie Trail Milford, OH 45150

**CCCC Picnic Information** 

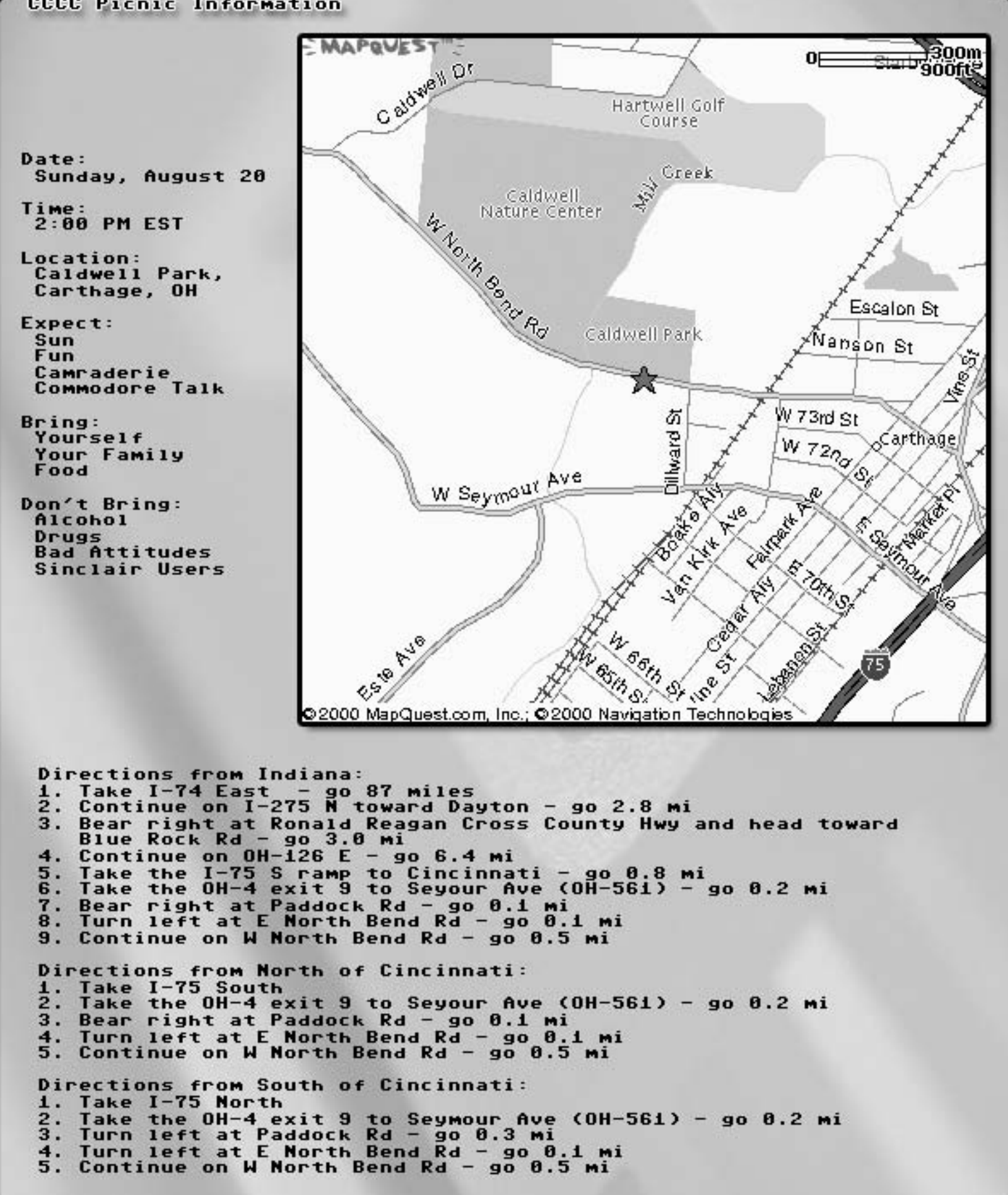

Phone: 513-248-0025 Email: thunderbirdCiglou.com c/o 31 Potowatomie Trail Milford, OH 45158

BASIC Tips and Tricks, Working With Sequential Files

Sequential files are files of text stored on the disk with each record<br>(of a single character or "string" of characters) stored in a sequential<br>fashion, one after another.

The only real difference between SEQ and PRG files is in the way the computer handles them. PRG files have a two-byte address at the beginning which specifies their load address,<br>but data in them is also stored in a sequential format. In fact, you<br>can save a PRG file in SEQ format, simply by appending a ",s" to its<br>filename when

Most of us have used a word processor such<br>as my personal favorite, "Easy Script" to work with these files. Some<br>poeple may even use more exotic editors, that allow insertion of color<br>and graphics characters. Still others and use the save trick shown above (a messy way to make SEQ files at best).

What we will cover in this article are the basics of opening, closing,<br>reading from, and writing to SEQ files from BASIC. MOST of this information can also be found in your 1541 manual.

To open a file: OPEN LFN, DRIVE, CHAN, "FILENAME, TYPE, OPERATION" (OPEN 1,8,2,"TEXTFILE, S, R" or OPEN 100, 9, 11,"TEXTFILE, S, W", etc...)

The LFN specifies the LOGICAL FILE NUMBER, and this is the number that<br>BASIC will use to refer to the file. You may use any file number<br>from 1-127, but I find it easier to keep track of simple things if I<br>always use 1 for linefeeds (unneeded on the Commodore), you shouldn't use them.

DRIUE of course refers to the number of the drive that the file is stored on.

CHANNEL can be anything from 2-14 for SEQUENTIAL files. Do not use<br>CHANNEL 0 or 1 as they serve special functions related to PRG files, and<br>do not use CHANNEL 15, as it is used to relay ERROR information from the drive.

FILENAME is, of course, the name of the file on the disk that you are going to access.

TYPE refers to the TYPE of file that you are going to interact with. In<br>this article we are working with SEQUENTIAL files, but all of the<br>methods we are using also apply to PROGRAM (PRG) files. TYPE should be<br>specified by

OPERATION can be either R for READ or W for WRITE. Unfortunately there<br>is no A for APPEND, so if you want to append to a SEQ file, see the code<br>snippet at the end of this article. If you try to write to a file<br>that exists,

To close a file: **CLOSE LFN** 

LFN is the LOGICAL FILE NUMBER, see above for a more detailed Just close with the same LFN that you opened, this one's description. a real no-brainer.

Phone:  $513-248-0025$ Email: thunderbird@iglou.com c/o 31 Potowatomie Trail Milford, OH 45150

BASIC Tips and Tricks, Working With Sequential Files, continued

Read a byte from a file: GET#LFN, STRING (GET#1, A\$ or GET#4, B\$, etc...)

Read a line of text from a file: INPUT#LFN, STRING Note that the line of text should be terminated with a RETURN (CHR\$(13))

Write a byte to a file: **PRINT#LFN, STRING;** Note the use of the ; to prevent writing a RETURN

Write an line of text to a file: **PRINT#LFN.STRING** 

The CMD Channel:<br>CMD LFN This will basicly redirect output from the screen to the specified LFN. I'm sure there is more to the CMD command than that, but for the scope<br>of this article, that is the sum of it's functionality.

The STATUS BYTE: ST is a reserved variable in BASIC which holds the completion STATUS for the last input/output operation which was performed on an open file. The reason that this is useful to us is that bit 7 (64) of ST indicates<br>that the end of file (EOF) was reached. So if (ST AND 64) evaluates to TRUE, then we know we have hit the end of our file.

Tip: LISTING to a SEQ file: When BASIC saves a file, it saves it in PRG format, and "tokenized".<br>If you find yourself wanting a TEXT representation of your BASIC program, for posting on a BBS or archiving in a platform-independent<br>format, the following techinque will allow you to do just that. To turn your BASIC program into a TEXT representation of itself, **you** open a file for writing, CMD specifying the LFN of the file you opened,<br>LIST, and close the file.

OPEN 2,8,2,"FILENAME,S,W" CMD<sub>2</sub> LIST CLOSE<sub>2</sub>

Code Snippet: Quick SEQ reader

10 INPUT "FILENAME:",A\$<br>20 OPEN 1,8,2,A\$+",S,R" 30 GET#1, B\$ **40 IF ST AND 64 THEN 70<br>50 PRINT B\$;** 60 GOTO 30 **70 END** 

Code Snippet: Appending to a seg file

10 OPEN 1,8,2,"OLDFILE,S,R"<br>20 OPEN 2,8,3,"NEWFILE,S,W" 30 GET#1,A\$<br>40 IF ST AND 64 THEN 60 50 PRINT#2,A\$; 60 CLOSE 1<br>[YOU MAY NOW APPEND TO NEWFILE BY WRITING TO LFN 2] **70 CLOSE 2** 

Cincinnati Commodore Computer Club Phone: 513-248-0025 Email: thunderbird@iglou.com

c/o 31 Potowatomie Trail Milford, OH 45150

From the "What in the world?" Department: A Wooden C64

Those of you who spend a great deal of time on the internet have probably<br>already seen these pictures, some of you may not have. I won't bore you<br>with the backstory, though it does demonstrate that an enormous number<br>of pe

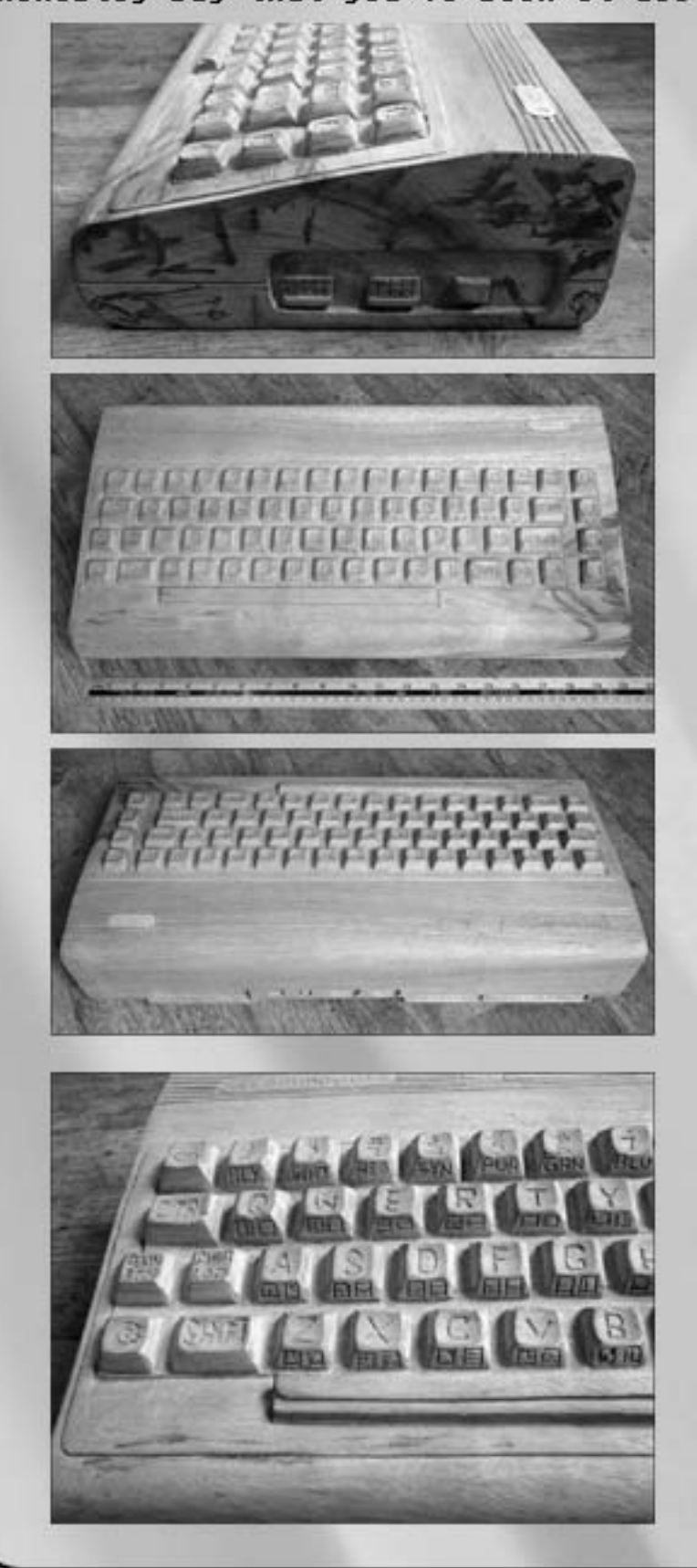

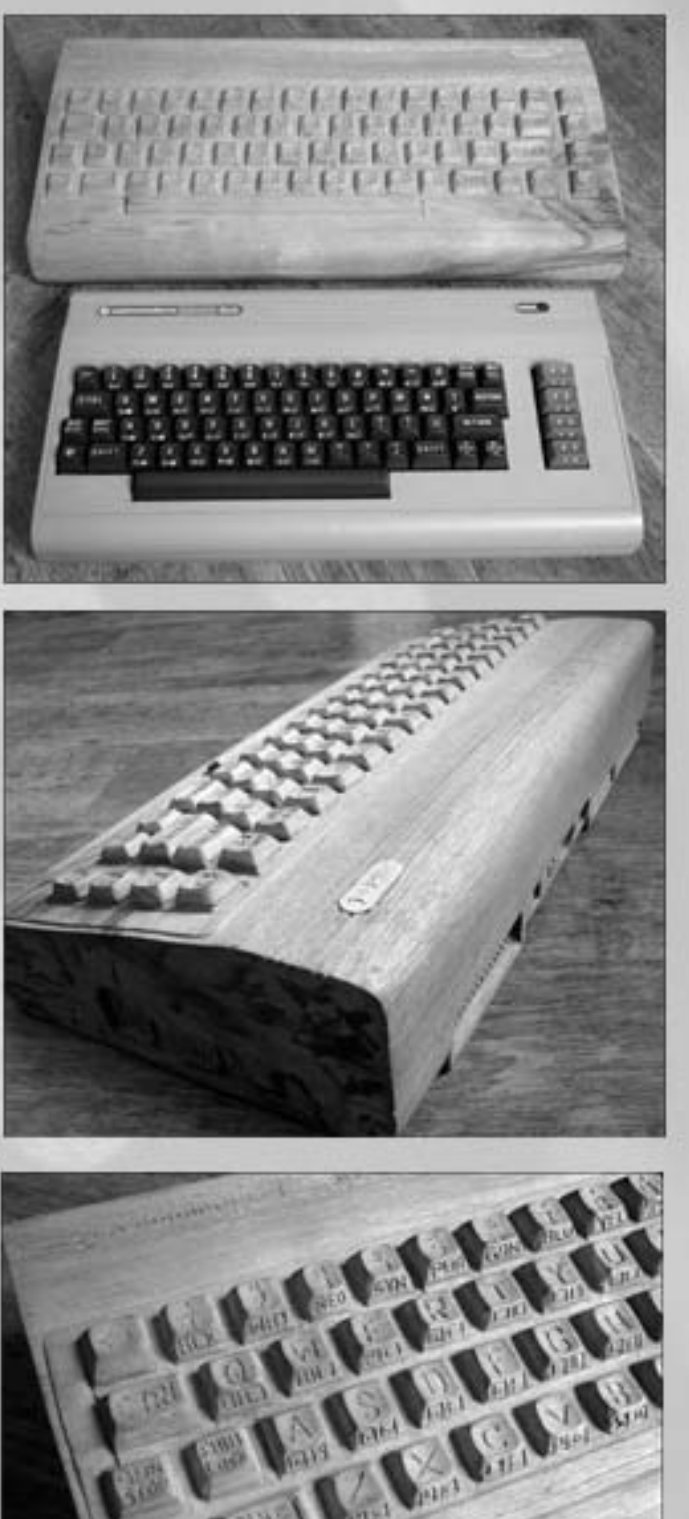

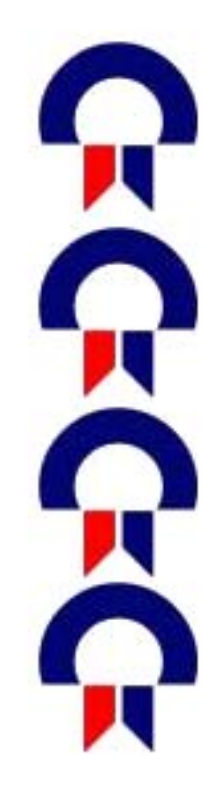

Current Officers

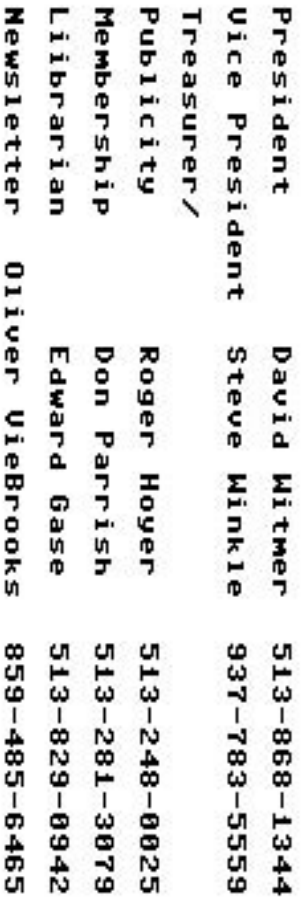

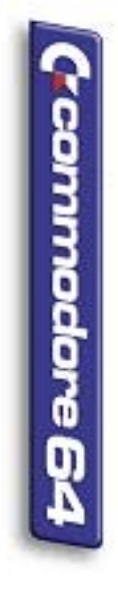

Cincinnati Commodore Computer Club c/o Roger Hoyer<br>31 Potowatomie Trail Milford, OH 45150

**Next Meeting** Sunday<br>July 16, 2006

From 2PM to<br>4PM at

Norwood Retirement Community

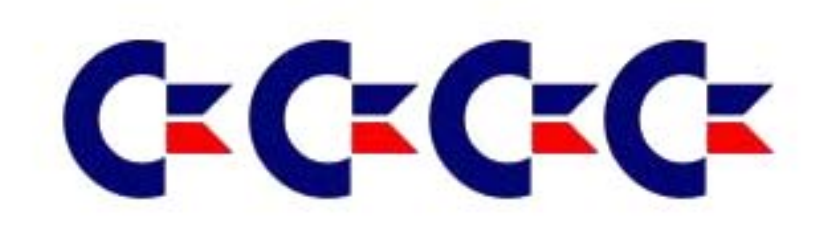